# **EVOLVE**<sup>®</sup>

HD DVB-T2 riproduttore/registratore con supporto H.265/HEVC

### **OMEGA T2**

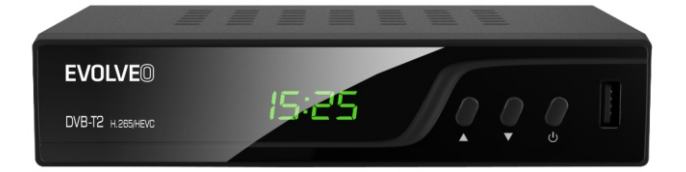

#### **Pannello frontale**

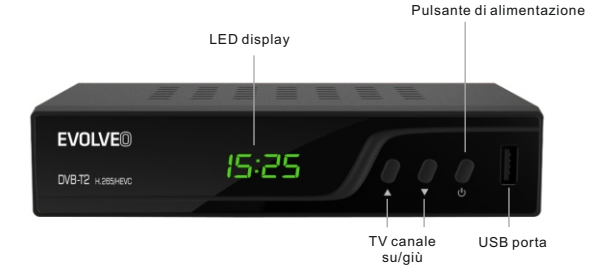

#### **Panello posteriore**

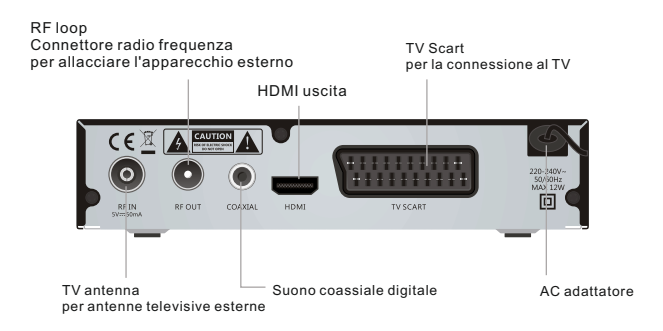

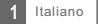

#### Telecomando

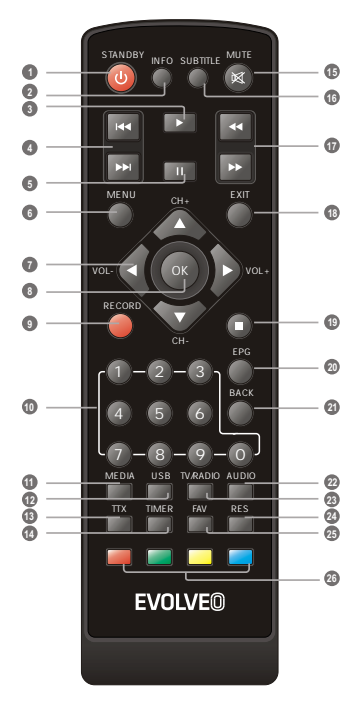

- **1** Accensione/spegnimento dell'apparecchio
- **2** Visualizzazione di informazioni sul programma trasmesso.
- **3** Riproduzione dei file o programmi registrati.
- **4** PREVIO/SEGUENTE (previo/seguente di playlist /registrazione)
- **5** Interruzione della riproduzione /attivazione della funzione TimeShift
- **6** Visualizzazione del MENU principale
- **7** Aumento /riduzione del volume
- Tasto OK (conferma della voce nel MENU) **8**
- **9** Registrazione immediata
- Inserendo il numero accedete alla preselezione **10** richiesta
- **11** Ingresso nell' Amministratore dei file
- **12** Visualizzazione dell'elenco dei programmi registrati
- Teletext **13**
- **14** Impostatine del temporizzatore
- **15** Disattivazione suono
- Attivazione/ disattivazione sottotitoli **16**
- <u>ጠ</u> AVANTI/INDIETRO (spostamento rapido)
- **18** Termine/uscita dal menù
- **19** Interruzione della riproduzione/registrazione
- **20** Guida elettronica dei programmi
- **21** Ritorno al menù precedente, ritorno al canale seguito precedentemente
- Modifica della traccia sonora **22**
- **23** Selettore tra la TV e ascolto radio
- **24** Selezione della visualizzazione
- **25** Visualizzazione dei canali preferiti
- **26** Tasto rosso/verde/giallo/blu (tasti interattivi)

### ALLACCIAMENTO DELL'APPARECCHIO

### Allacciamento

Esistono molti tipi di TV e di altri apparecchi che potete allacciare al ricevitore. In questo libretto vi facciamo vedere alcuni dei modi più comuni per allacciare il vostro apparecchio.

#### Allacciamento alla TV

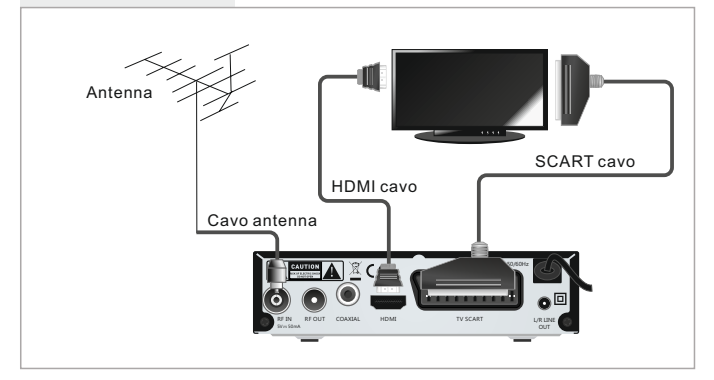

### Allacciamento al sistema HiFi

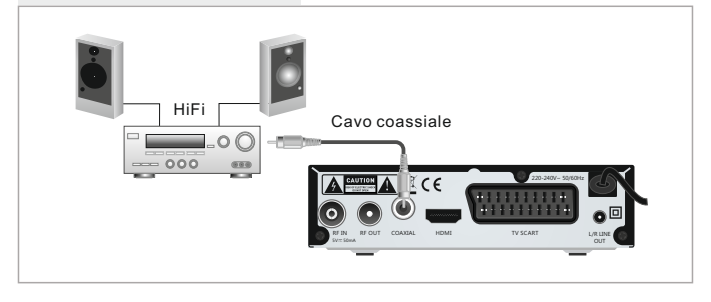

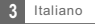

### **INIZIAMO**

#### Guida della prima impostazione

Dopo la prima accensione dell'ricevitore viene visualizzato il Menu iniziale". Tramite le frecce del telecomando scegliere il paese, la lingua del menù, la risoluzione e il rapporto dei lati dello schermo.

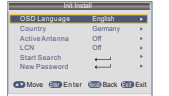

Indicare e premere il tasto" OK" per la ricerca automatica dei canali.

#### Installazione

- ز) Premendo il tasto "MENU" entrate nel menù principale.
- 2 Tramite i tasti ^ˇ scegliere il menù "Istallazione", premere il tasto > per entrare nel menù d'istallazione.
- 3 Tramite i tasti ^ˇ selezionare la funzione richiesta e confermare con il tasto "OK".
- 4 Premere il tasto "EXIT" per terminare la installazione.

#### **Sintonizzazione manuale dei canali**

1 Se conoscete i parametri per sintonizzare i singoli canali, usare la Sintonizzazione manuale dei canali. Scegliere la voce Menu/Installation/Manual SearchChannel No. 5"Sintonizzazione ˇ manuale" e premere il tasto "OK" per entrare nel sottomenù della sintonizzazione manuale.

2 Scegliere la modalità della ricerca: la banda, la frequenza e la larghezza della banda. Sui indicatori del segnale seguire la "Qualità del segnale". Se viene indicata la qualità del segnale, tramite i tasti ^ e ˇ selezionare la voce "Ricerca" e attivare la ricerca tramite il tasto "OK" sul telecomando.

#### **Sintonizzazione automatica dei canali**

- 1 Se non conoscete i parametri per sintonizzare Auto Searchil ricevitore, potete ricercare l'intera banda usando la funzione Sintonizzazione automatica".Scegliere la voce "Sintonizzazione automatica" e premere il tasto "OK" per entrare nel sottomenù "Sintonizzazione automatica". Scegliete se volete cercare tutti i canali, i canali a pagamento o solo i canali senza pagamento FTA . Tramite i tasti ^ e ˇ selezionare la voce e attivare la ricerca premendo il tasto "OK" sul telecomando.
- 2 Al termine della sintonizzazione, il ricevitore salva automaticamente tutti i canali trovati in ordine in quale sono stati trovati.

#### **LCN (Logical Channel Number) – Numerazione logica dei canali.**

Questa funzione, se supportata dal operatore di multiplex, garantisce una numerazione automatica dei canali. In caso della modifica nell'elenco dei canali, questa funzione provvede alla integrazione o cancellazione automatica dei canali. Se è attivata la opzione "LCN", è vietato l' ordinamento e la cernita dei canali. Se volete eseguire l'ordinamento manuale dei canali, spegnere la funzione "LCN".

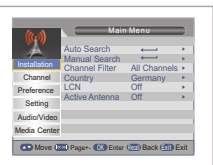

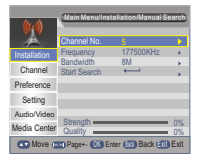

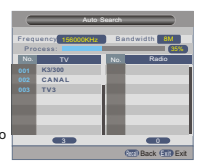

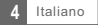

### **COMANDO**

#### Selezione dei canali

Il ricevitore offre tre modalità per cambiare il canale: a passo tramite i tasti CH+/CH-, selezione diretta del TV canale e la selezione dal menù.

Procedimento a passo tramite i tasti CH+ e CH-: 1 Per selezionare i canali usare i tasti ^ˇ sul telecomando.

2) Selezione diretta tramite il numero di preselezione: Per la selezione diretta premere il tasto con il numero della sulla tastiera numerica del telecomando.

 Selezione tramite l'elenco visualizzato dei canali: 3 Durante il programma TV trasmesso, premere il tasto "OK" sul telecomando. Sullo schermo viene visualizzata l'offerta dei canali TV sintonizzati. Tramite i tasti ^ˇ sul telecomando indicare il canale che volete seguire e premere il tasto "OK".

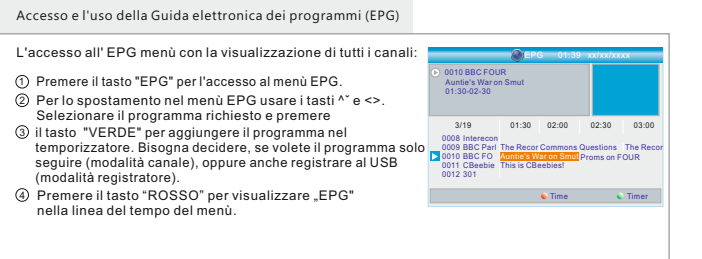

### CANALI TV

#### Menù canali

- 1 Per accedere al menù principale premere il tasto "MENÙ".
- 2 Tramite i tasti ^ˇ scegliere il "Canale" e premere il tasto > per entrare nel menù dei canali.
- 3 Tramite i tasti ^ˇ scegliere la voce richiesta e premere "OK" per entrare nel sotto menù.
- 4 Per uscire premere il tasto "USCIRE".

#### Amministrazione canali

n questa offerta il canale scelto lo potete bloccare, cancellare, saltare o cambiare il suo nome.

- Nel menù offerta canali selezionare "Amministrazione canali", 1 premere il tasto "OK" ed entrare nel menù Amministrazione dei canali.
- 2 Tramite i tasti ^ˇ selezionare il canale richiesto.
- Per la modifica della funzione premere prima il tasto a colore, 3 poi premere "OK".

#### Elenco dei canali preferiti

- Nel menù canali scegliere "Elenco canali preferiti", premere "OK" 1 ed entrare nel menù Elenco dei canali preferiti.
- 2 Tramite i tasti ^ˇ selezionare il canale richiesto.Per aggiungere i canali nell'elenco Fav1 - Fav4 premere il tasto rosso, verde, giallo o blu. Il canale selezionato come preferito viene indicato con l'icona. Premendo di nuovo il tasto di colore, la scelta viene cancellata.

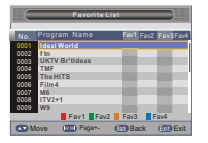

Lock Del Skip Rename

Move UK Page+- OK Renumber (200 Back (213) Exit

 $\overline{a}$ 

No.

Program Name

**Rossiak Rossia2 Rossia24 TV Centre OTR 1 kanal Peterturg 5 kanal Karusel NTV**

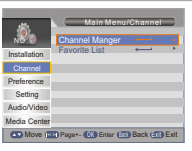

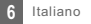

### **PREFERENZE**

#### Preferenze

- 1 Per accedere al menù principale premere il tasto "MENÙ".
- 2 Tramite i tasti ^ˇ scegliere la voce "Preferenze" e premere il tasto > per entrare nel menù Preferenze.
- 3 Tramite i tasti ^ˇ scegliere la voce richiesta e premere "OK" per entrare nel sottomenù.
- 4 Per uscire premere il tasto "USCIRE".

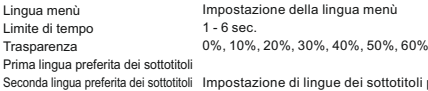

preferite Avviare/Spegnere (per i deboli d'udito

Seconda lingua preferita di audio Impostazione delle lingue preferite Prima lingua preferita di audio

#### **Multimedia**

Debolezza d'udito

- 1 Premere il tasto "MEDIA" e accedere al menù di riproduzione.
- 2 Nel menù Preferenze scegliere la voce "Multimedia".
- 3 Per accedere al sotto menù dei Multimedia premere il tasto "OK".
- Codificazione dei sottotitoli Lingua dei sottotitoli Ebook lingua Ebook codificazione Ripetizione video Ripetizione musica Ripetizione fotografie Musica di sotto fondo Effetti della presentazione Impostazione della lingua di sottotitoli Mp4 ISO8859/Windows125x Impostazione della lingua dei libri elettronici ISO8859/Windows125x Ripetizione di riproduzione Impostazione del regime di ripetizione di riproduzione Impostazione del regime di ripetizione Avviare/Spegnere 3s/6s/9s/12s/15s Tempo di durata di slide show Impostazione effetti della presentazione

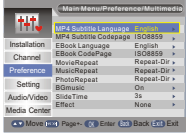

#### **Configurazione del riproduttore**

Selezionare "Configurazione del riproduttore" e premere il tasto > per entrare nel sotto menù. Qui potete impostare "Grandezza del file" "Time shift, "Lunghezza di Time shift", e "Time shift di registrazione".

Grandezza del file Time shift Lunghezza di Time shift Time shift di registrazione Automatico / 1 G / 2 G / 3 G / 4 G Interrompere/Spegnere/Automatico Automatico / 30 min / 1 ora / 2 ore Avviare/Spegnere

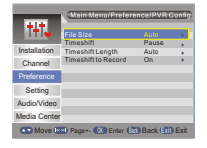

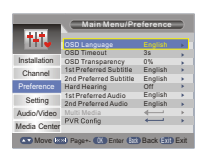

### IMPOSTAZIONE

#### Menù impostazione

- 1 Per accedere al menù principale premere il tasto "MENÙ".
- 2 Tramite i tasti ^ˇ scegliere la voce "Impostazione" e premere il tasto > per entrare nel menù di impostazione.
- 3 Tramite i tasti ^ˇ scegliere la voce richiesta e premere "OK" per entrare nel sottomenú.
- 4 Per uscire premere il tasto "USCIRE".

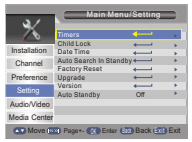

#### Temporizzatore

Qui potete impostare il temporizzatore dei programmi.

- Premere il tasto ROSSO per cancellare tutti i temporizzatori.
- Premere il tasto VERDE per cancellare il temporizzatore scelto.
- Premere il tasto GIALLO per modificare il temporizzatore.

Data: Premere il tasto > e poi impostare la data tramite i tasti numerici.

Nome del programma: Premere il tasto > e scegliere il canale richiesto per Tempo di avviamento: Premere il tasto > e tramite i tasti numerici impostare quale volete impostare il temporizzatore.

 il tempo di durata. Tempo di durata: il tempo di avviamento. Premere il tasto > e tramite i tasti numerici impostare

Regime di ripetizione: Una volta / Giornaliero / Settimanale / Mensile Tipo: Avviare / Riproduttore / Canale / Stand-by

AD registrazione: Avviare/Spegnere Registrazione dei sottotitoli: Avviare/Spegnere

registrazione di teletext: Avviare/Spegnere

#### Move **CK Enter EXIT Back** ETT Exit No. Program Name Date Time Mode Type Delete All Delete Edit **... ......... .. .. .. .. ..~.. ..** Once Channel **.. .. .. .. ..~.. ..** Once Channel **.. .. .. .. ..~.. ..** Once Channel **.. .. .. .. ..~.. ..** Once Channel  $+ + +$  Once Channel **.. .. .. .. ..~.. ..** Once Channel **.. .. .. .. ..~.. ..** Once Channel **.. .. .. .. ..~.. ..** Once Channel **.. .. .. .. ..~.. ..** Once Channel Timer Edit **Date Program Name Start Time Duration Mode Type AD Record Subtitle Record 27/10/2015 0001 TF1HD XX:XX XX:XX XX:XX Once Recorder On** OK Enter

Move 0-9 0-9 OK Enter Back Back Exit Exit

**On**

**Teletext Record**

06/10/2015 18:26:21

#### Controllo dei genitori

Qui potete impostare il "Bloccaggio", "Controllo dei genitori" e "Cambiare il codice PIN". Tramite i tasti ^ˇ scegliere la voce richiesta e premere "OK" per entrare nel sottomenú.

Controllo genitori Cambiare il codice PIN **Bloccaggio** 

Avviare/Spegnere 0,4 anno ~ 18 anni

Vecchia password Nuova password Confermare la password confermare la password

inserire la vecchia password inserire la nuova password

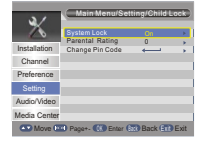

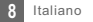

#### Data e ora

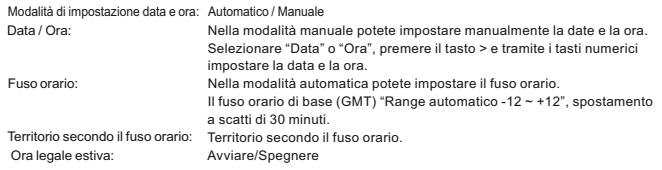

#### Impostazioni di fabbrica

Tramite questa offerta potete ritornare alla impostazione di fabbrica e cancellare tutti i canali esistenti. Sarà richiesta la password tramite i tasti numerici. La password iniziale è sempre 0000.

#### Aggiornamento firmware

Agli utenti offriamo l'aggiornamento del software tramite USB.

Selezionare "Aggiornamento tramite USB o tramite scheda di memoria", premere il tasto >, scegliere il file richiesto e alla fine premere il tasto "OK" per terminare l'aggiornamento firmware.

#### Versione

Qui troverete le informazioni sul set-top box.

#### Modalità stand-by automatica

nella modalità stand-by, se rimane disattivato per 1/2/3 ore. Qui potete attivare o disattivare la modalità stand-by automatica. Il riproduttore si attiva automaticamente

Nota: Stand-by automatico: Spento (spegnere stand-by automatico) 1 ora 2 ore 3 ore

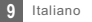

### SUONO E IMMAGINE

#### Suono e Immagine

- 1 Per accedere al menù principale premere il tasto "MENÙ".
- 2 Tramite i tasti ^ˇ scegliere la voce "Suono e Immagine" e premere il tasto > per entrare nel menù della offerta.
- 3 Tramite i tasti ^ˇ scegliere la voce richiesta e premere "OK" per entrare nel sottomenú.
- 4 Per uscire premere il tasto "USCIRE".

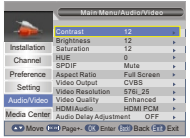

Contrasto / Luminosità / Intensità / Tonalità dei colori:

- Contrassegnare la voce richiesta e premere il tasto >.Tramite il tasto <> scegliere il valore richiesto.
- Potete modificare il Contrasto, la Luminosità e la Tonalità dei colori.

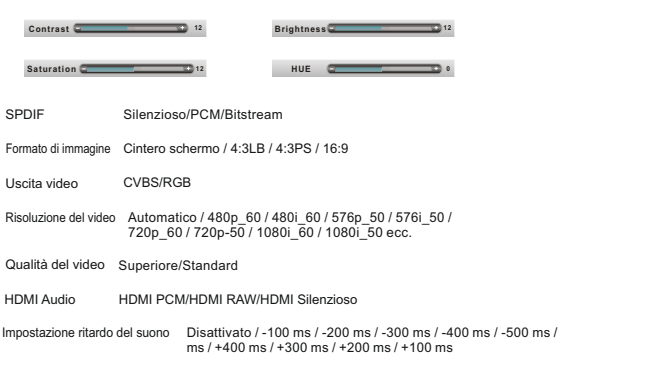

### MULTIMEDIA

#### Media

Il riproduttore supporta 7 tipi di elenchi di media.

- Premere il tasto "MEDIA" e accedere alla modalità multimediale. 1
- ② Premere il tasto <> e contrassegnare l'elenco richiesto, poi premere il tasto ˇ per aprirlo. Tramite il cursore potete visualizzare le singole cartelle e i file.
- Premendo il tasto "INDIETRO" potete ritornare al menù precedente, con lo schiacciamento 3 ripetuto ritornate al TAB.

Film: Riproduzione dei file video.

Musica: Riproduzione dei file audio.

Fotografie: Visualizzazione fotografie.

Amministratore registrazione: Amministra i file di registrazioni.

Se esistono più reparti del disco, bisogna scegliere quello giusto.

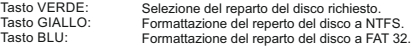

Inserire il reparto del disco per la formattazione per poter visualizzare la registrazione richiesta.

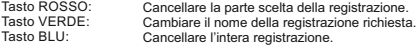

#### **Amministratore del disco:**

Menù del reparto del disco, tasto:

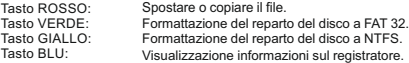

Se scegliete il file (cartella):

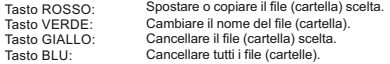

#### NOTA:

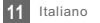

# REGISTRAZIONE & TIMESHIFT

La connessione dell' apparecchio ad alta capacità attraverso porta USB vi acconsente ad accedere alla registrazione delle trasmissioni trasmesse.

- Interrompere la trasmissione in onda per guardarla più tardi (TimeShift).
- Registrare il programma trasmesso.
- Se viene esaurito lo spazio memoria dell'apparecchio ad alta capacità, la registrazione del programma si interrompe.

Nota:

#### Registrazione

Registrazione immediata

- Nella modalità di visualizzazione premere il tasto "REGISTRAZIONE" per immediata registrazione del programma attuale.
- Premere il tasto "PAUSA" e interrompere la registrazione.
- Scegliere "SÌ" per terminare la registrazione oppure scegliere "NO" per continuare. Premere il tasto "STOP" e terminare la registrazione, poi si visualizza una finestra con la conferma.

Impostazione di registrazione

Premere il tasto "MEDIA" e accedere al Centro media. Premendo il tasto <> scegliere la opzione Amministratore di registrazione, poi accedere al sotto menù. Contrassegnare il file richiesto e premere il tasto "OK" per visualizzare la registrazione.

#### Time shift

Nel menù principale scegliere Preferenze -> Configurazione del riproduttore -> Time shift. Esistono 3 modi come impostare il Time shift.

- 1. Automatico: Nella modalità di visualizzazione, lo shift time si imposta automaticamente.
- 2.Interruzione: Premendo il tasto "PAUSA" nella modalità di visualizzazione potete impostare lo shift time.
- 3. Spento: Spegne la funzione dello shift time.

Inizio

Premendo il tasto "PAUSA" nella modalità di visualizzazione potete impostare lo shift time.

#### Modalità di riproduzione

- Durante la riproduzione potete eseguire le seguenti operazioni:
- Premere il tasto "PAUSA" per interrompere la riproduzione.
- Premere il tasto "AVANTI" per accelerare la riproduzione in avanti.
- Premere il tasto "INDIETRO" per accelerare la riproduzione indietro.

#### Nota:

Per la registrazione con lo shift time usare USB 2.0, il disco rigido o USB flash disk di marchi rinomati come per es SAMSUNG, HITACHI a SONY. Alcuni apparecchi USB possono risultare

# SOLUZIONE DEI PROBLEMI

In alcune zone il segnale digitale terrestre può essere debole. In tale caso vi raccomandiamo di utilizzare la antenna con amplificatore per potenziare il segnale debole di alcuni canali.

L'attuale offerta delle antenne adatte HD DVB-T/DVB-T2 del marchio EVOLVEO trovate sul sito **www.evolveo.com/it**

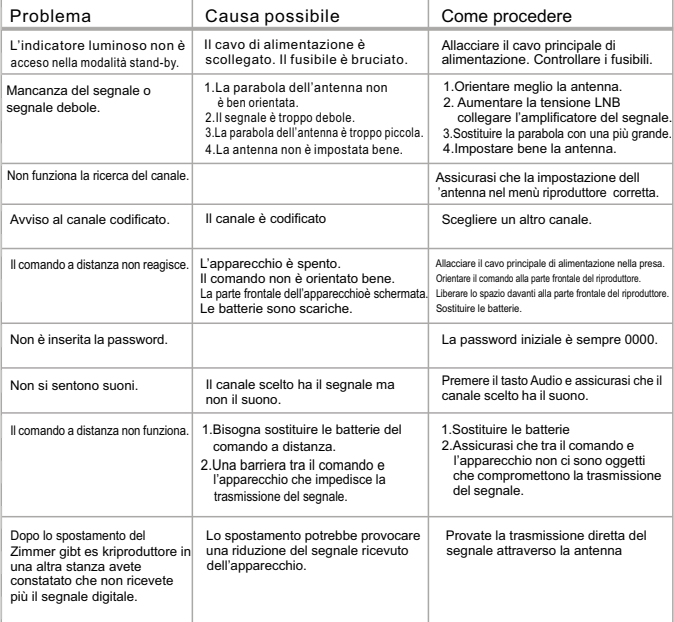

### SPECIFICA TECNICA

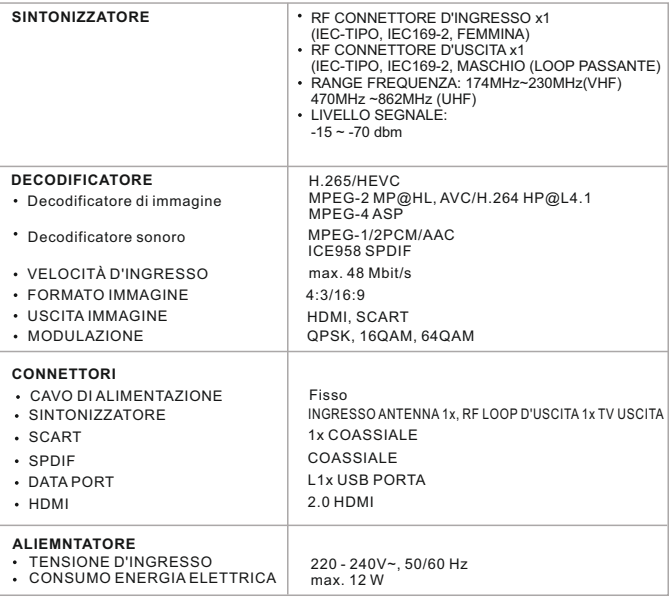

**DO DOLBY**<br>DIGITAL PLUS

Prodotto in licenza della società Dolby Laboratories. Dolby e il simbolo del doppio D sono i marchi registrati della società Dolby Laboratories.

NOTA:

Il Design e la specifica tecnica del prodotto possono essere modificati in base allo sviluppo del prodotto e senza alcun preavviso.

#### **Dichiarazione di conformità**

Tramite questo documento, la società ABACUS Electric s.r.o. dichiara che EVOLVEO Omega T2 rispetta i requisiti delle norme e dei regolamenti relativi a questo tipo dell'apparecchio.

Il testo completo della Dichiarazione si trova sul sito ftp://ftp.evolveo.com/ce

Copyright © Abacus Electric, s.r.o. www.evolveo.com

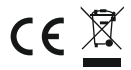

Tutti i diritti riservati. Errori di stampa riservati.